# VLAN Trunk-protocol (VTP) configureren J.

# Inhoud

Inleiding Voorwaarden Vereisten Gebruikte componenten **Conventies** Achtergrondinformatie **Configureren** VTP-configuratierichtlijnen VTP-configuratie op Catalyst-switches Catalyst 6500/6000 Series/Catalyst 4500/4000 Cisco IOS®-software (Supervisor Engine III/Supervisor Engine IV), Catalyst 2950, 3550 en 3750 Series Switches Catalyst 2900XL, 3500XL, 2950 en 3550 Praktische voorbeelden VTP-troubleshooting Gerelateerde informatie

# Inleiding

Dit document beschrijft hoe u VLAN Trunk Protocol (VTP) moet configureren.

# Voorwaarden

## Vereisten

Er zijn geen specifieke vereisten van toepassing op dit document.

### Gebruikte componenten

Dit document is niet beperkt tot specifieke software- en hardware-versies.

De informatie in dit document is gebaseerd op de apparaten in een specifieke laboratoriumomgeving. Alle apparaten die in dit document worden beschreven, hadden een opgeschoonde (standaard)configuratie. Als uw netwerk live is, moet u zorgen dat u de potentiële impact van elke opdracht begrijpt.

## **Conventies**

Raadpleeg Cisco Technical Tips Conventions (Conventies voor technische tips van Cisco) voor meer informatie over documentconventies.

# Achtergrondinformatie

VTP vermindert het benodigde beheer in een geschakeld netwerk. Wanneer u een nieuw VLAN op één VTP-server configureert, wordt het VLAN via alle switches in het domein gedistribueerd. Dit vermindert de noodzaak om hetzelfde VLAN overal te configureren. VTP is een bedrijfseigen protocol van Cisco dat beschikbaar is op de meeste Cisco Catalyst Series producten.

Raadpleeg Inzicht in VLAN Trunking Protocol (VTP) voor meer informatie over VTP.

Opmerking: alleen geregistreerde Cisco-gebruikers kunnen toegang krijgen tot interne sites, tools en documenten.

## Configureren

### VTP-configuratierichtlijnen

Deze sectie bevat enkele richtlijnen voor de configuratie van VTP in een netwerk.

- Alle switches hebben dezelfde VTP-domeinnaam, tenzij het netwerkontwerp verschillende VTP-domeinen vereist.Opmerking: Trunk-onderhandeling werkt niet op meerdere VTPdomeinen. Raadpleeg de sectie [Dataverkeer geblokkeerd tussen VTP-domeinen van VLAN](https://www.cisco.com/c/nl_nl/support/docs/lan-switching/vtp/98155-tshoot-vlan.html#topic5) [Trunking Protocol \(VTP\) troubleshooten voor meer informatie.](https://www.cisco.com/c/nl_nl/support/docs/lan-switching/vtp/98155-tshoot-vlan.html#topic5)
- Alle switches in een VTP-domein moeten met dezelfde VTP-versie werken.
- Alle switches in een VTP-domein hebben hetzelfde VTP-wachtwoord, als er een is.
- Alle VTP-serverswitches moeten hetzelfde configuratie-revisienummer hebben en ook het hoogste nummer in het domein.
- Wanneer u een VTP-modus van een switch van Transparent naar Server verplaatst, moeten VLAN's die op de VTP Transparent switch zijn geconfigureerd, op de Server-switch bestaan.

## VTP-configuratie op Catalyst-switches

Deze sectie bevat een aantal basisopdrachten om VTP te configureren op de meestgebruikte Catalyst-switches.

Opmerking: De Catalyst 2948G-L3 en Catalyst 4908G-L3 Layer 3 (L3) switches bieden geen ondersteuning voor een aantal Layer 2 (L2) georiënteerde protocollen die op andere Catalyst-switches aanwezig zijn. Tot deze protocollen behoren VTP, DTP en het Port Aggregation Protocol (PAgP).

### Catalyst 6500/6000 Series/Catalyst 4500/4000 Cisco IOS®-software (Supervisor Engine III/Supervisor Engine IV), Catalyst 2950, 3550 en 3750 Series Switches

Deze sectie beschrijft twee methoden die u kunt gebruiken om VTP te configureren. De beschikbaarheid van deze methoden kan afwijken van de versie van Cisco IOS®-software. Methode 1 is bijvoorbeeld niet beschikbaar op nieuwere versies van Cisco IOS, terwijl methode 2 (de globale configuratiemodus) niet beschikbaar is in eerdere software op Catalyst 6500 Series switches waarop Cisco IOS-software wordt uitgevoerd.

1. Methode 1, In de modus VLAN-database:Met Cisco IOS-software kunt u de VTP-

domeinnaam, de VTP-modus en de VLAN's configureren in de VLANconfiguratiemodus.Voer in de uitvoeringsmodus de volgende opdracht uit om in de VLANconfiguratiemodus te komen: Switch#**vlan database**

*!--- Issue this command in privileged EXEC mode, !--- not in global configuration mode.* Switch(vlan)# *!--- This is VLAN configuration mode.* Voer de volgende opdracht uit om de VTP-domeinnaam in te stellen: Switch(vlan)#**vtp domain example**

Voer de volgende opdracht uit om de VTP-modus in te stellen: Switch(vlan)#**vtp {client | server | transparent}**

### Gebruik de opdracht exit om de VLAN-configuratiemodus af te sluiten.Opmerking: De opdrachten end en Ctrl-Z werken niet in deze modus.

Switch(vlan)#**^Z** % Invalid input detected at '^' marker. Switch(vlan)# Swtch(vlan)#**exit** APPLY completed. Exiting....

2. Methode 2, in globale configuratiemodus:In de modus Global Configuration kunt u alle VTPparameters configureren met opdrachten van Cisco IOS-software. Dit zijn de argumenten van de opdracht:

Switch(config)#**vtp ?**

Switch#

Switch(vlan)#**end**

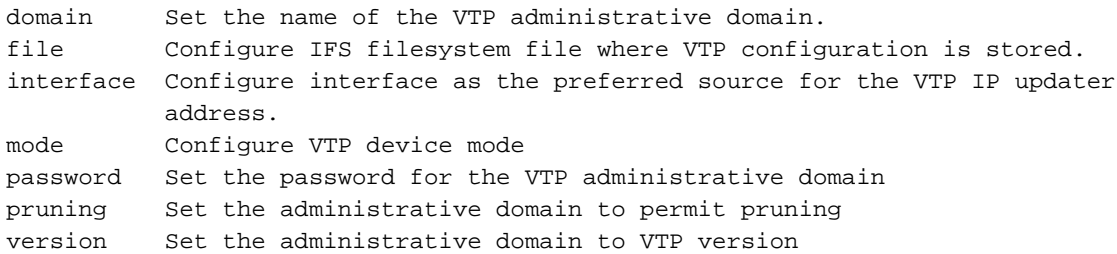

#### Switch#**configure terminal**

Enter configuration commands, one per line. End with CNTL/Z. Switch(config)#**vtp domain ?** WORD The ascii name for the VTP administrative domain.

Switch(config)#**vtp domain example** Changing VTP domain name from example to example Switch(config)#**vtp mode server** 

3. Voer de volgende opdrachten uit om de werking en status van het VTP te controleren: Switch#**show vtp status**

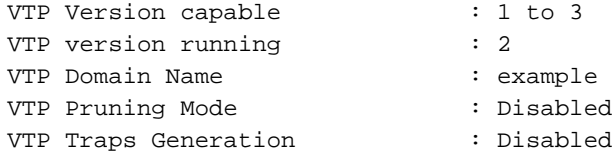

Device ID : 6400.f13e.dc40 Configuration last modified by 10.122.190.226 at 0-0-00 00:00:00 Local updater ID is 10.122.190.226 on interface Fa1 (first layer3 interface found) Feature VLAN: -------------- VTP Operating Mode : Server Maximum VLANs supported locally : 1005 Number of existing VLANs : 16 Configuration Revision : 0 MD5 digest : 0x0A 0xF4 0xFD 0xE9 0x99 0xD7 0xAB 0x3F 0x0A 0x64 0x04 0x7C 0x42 0x98 0xD8 0xE5 Switch# Switch#**show vtp counters** VTP statistics: Summary advertisements received : 0 Subset advertisements received : 0 Request advertisements received : 0 Summary advertisements transmitted : 0 Subset advertisements transmitted : 0 Request advertisements transmitted : 0 Number of config revision errors : 0 Number of config digest errors : 0 Number of V1 summary errors : 0 VTP pruning statistics: Trunk Join Transmitted Join Received Summary advts received from non-pruning-capable device ---------------- ---------------- ---------------- --------------------------- Switch#

### Catalyst 2900XL, 3500XL, 2950 en 3550

Voer de volgende stappen uit:

- 1. Voer de volgende opdrachten uit in de modus VLAN-database: Opmerking: Dit is vergelijkbaar met de methode voor Cisco 6500 Series switches met Cisco IOS-software. **vtp {client | server | transparent} vtp domain name**
- 2. Voer de volgende opdrachten uit in de enable-modus om de werking van het VTP te controleren: **show vtp counters show vtp status**

Opmerking: De Catalyst 2900XL Series switches met Cisco IOS-softwarerelease 11.2(8)SA4 en hoger ondersteunen het VTP-protocol. Cisco IOS-softwarerelease 11.2(8)SA3 en lager bieden geen ondersteuning voor het VTP-protocol op Catalyst 2900XL Series switches.

### Praktische voorbeelden

### Voorbeeld 1:

Dit voorbeeld omvat twee Catalyst 4500 switches die zijn verbonden via een TenGigabit Ethernet-

- 1. Switch-A is een nieuwe switch zonder VTP-domeinnaam en zonder VLAN. Switch-C is een switch die momenteel bestaat en met 16 VLAN's wordt uitgevoerd in de VTP-domeintest.
- 2. In deze voorbeelduitvoer van de opdracht **show vtp status**, kunt u zien dat de VTP-versie standaard 1 is. En Switch-A is geschikt voor VTP V2. De switch voert VTP V2 in dit geval echter niet uit. De switch voert alleen VTP V2 uit als de V2 versie is geconfigureerd met de opdracht VTP versie 2. In dit voorbeeld is Switch-A geconfigureerd als VTP-client, is het ook belangrijk om ervoor te zorgen dat de aangesloten switch een Configuration Revision van 0 of minder waarde heeft dan de huidige VTP-server voordat deze in het netwerk wordt aangesloten:

Switch-A#**show vtp status** VTP Version capable : 1 to 3 **VTP version running : 1 VTP Domain Name :** VTP Pruning Mode : Disabled VTP Traps Generation : Disabled Device ID : 6400.f13e.dc40 Configuration last modified by 0.0.0.0 at 0-0-00 00:00:00 Local updater ID is 10.122.190.226 on interface Fa1 (first layer3 interface found) Feature VLAN: -------------- **VTP Operating Mode : Server** Maximum VLANs supported locally : 1005 Number of existing VLANs : 5 **Configuration Revision : 0** MD5 digest : 0x57 0xCD 0x40 0x65 0x63 0x59 0x47 0xBD 0x56 0x9D 0x4A 0x3E 0xA5 0x69 0x35 0xBC Switch-A# Switch-A# Switch-A# Switch-A#**show vlan brief** VLAN Name Status Ports ---- -------------------------------- --------- -------------------- ----------- 1 default active Gi1/1, Gi1/2, Gi1/4, Gi1/5 Gi1/6, Gi1/7, Gi1/8, Gi1/9 Gi1/10, Gi1/11, Gi1/12, Gi1/13 Gi1/14, Gi1/15, Gi1/16, Gi1/17 Gi1/18, Gi1/19, Gi1/20, Gi1/21 Gi1/22, Gi1/23, Gi1/24, Gi1/25 Gi1/26, Gi1/27, Gi1/28, Gi1/29 Gi1/30, Gi1/31, Gi1/32, Gi1/33 Gi1/34, Gi1/35, Gi1/36, Gi1/37 Gi1/38, Gi1/39, Gi1/40, Gi1/41 Gi1/42, Gi1/43, Gi1/44, Gi1/45 Gi1/46, Gi1/47, Gi1/48, Te3/2 Te3/3, Te3/4, Te3/5, Te3/6 Te3/7, Te3/8 1002 fddi-default act/unsup 1003 token-ring-default act/unsup 1004 fddinet-default act/unsup 1005 trnet-default act/unsup Switch-A#

Switch-C#**show vtp status** VTP Version capable : 1 to 3 **VTP version running : 2 VTP Domain Name : test** VTP Pruning Mode : Disabled VTP Traps Generation : Disabled Device ID : 503d.e583.3b40 Configuration last modified by 10.122.190.227 at 11-24-22 13:44:22 Local updater ID is 10.122.190.227 on interface Fa1 (first layer3 interface found) Feature VLAN: -------------- **VTP Operating Mode : Server** Maximum VLANs supported locally : 1005 Number of existing VLANs : 16 **Configuration Revision : 4** MD5 digest : 0xCB 0x67 0x2A 0xF1 0x9A 0x8D 0xD3 0x1B 0xA8 0xB3 0x89 0xB2 0x32 0x63 0xA6 0xD0 Switch-C# Switch-C#**show vlan brief** VLAN Name Status Ports ---- -------------------------------- --------- ------------------------- ------ 1 default active Gi1/1, Gi1/2, Gi1/3, Gi1/4 Gi1/5, Gi1/6, Gi1/7, Gi1/8 Gi1/9, Gi1/10, Gi1/11, Gi1/12 Gi1/13, Gi1/14, Gi1/15, Gi1/16 Gi1/17, Gi1/18, Gi1/19, Gi1/20 Gi1/21, Gi1/22, Gi1/23, Gi1/24 Gi1/25, Gi1/26, Gi1/27, Gi1/28 Gi1/29, Gi1/30, Gi1/31, Gi1/32 Gi1/33, Gi1/34, Gi1/35, Gi1/36 Gi1/37, Gi1/38, Gi1/39, Gi1/40 Gi1/41, Gi1/42, Gi1/43, Gi1/44 Gi1/45, Gi1/46, Gi1/47, Gi1/48 Te3/2, Te3/3, Te3/4, Te3/5 Te3/6, Te3/7, Te3/8 **2 VLAN0002 active 3 VLAN0003 active 4 VLAN0004 active 5 VLAN0005 active 6 VLAN0006 active 7 VLAN0007 active** VLAN Name Status Ports ---- -------------------------------- ---- ----- ------------------------------- **8 VLAN0008 active 9 VLAN0009 active 10 VLAN0010 active 11 VLAN0011 active 12 VLAN0012 active** 1002 fddi-default act/unsup 1003 trcrfdefault act/unsup 1004 fddinet-default act/unsup 1005 trbrf-default act/unsup Switch-C#

Switch-A# Switch-A#**configure terminal** Switch-A(config)#**vtp version 2** Switch-A(config)#**vtp mode client** Setting device to VTP Client mode for VLANS. Switch-A(config)#**end** Switch-A# Switch-A#**show vtp status** VTP Version capable : 1 to 3 **VTP version running : 2** VTP Domain Name : VTP Pruning Mode : Disabled VTP Traps Generation : Disabled Device ID : 6400.f13e.dc40 Configuration last modified by 10.122.190.226 at 11-25-22 02:34:10 Feature VLAN: -------------- **VTP Operating Mode : Client** Maximum VLANs supported locally : 1005 **Number of existing VLANs : 5** Configuration Revision : 1 MD5 digest : 0xD2 0x3F 0x31 0x25 0x6D 0xD1 0x3E 0x27 0x62 0x77 0x7C 0xAF 0x0F 0xF6 0x72 0x02 Switch-A#

In deze fase werd er handmatig een trunk gemaakt tussen de twee switches. Zie hoe ze de 3.VTP-pakketuitwisseling synchroniseren en bekijken: Switch-A#**debug sw-vlan vtp events**

#### link:

vtp events debugging is on Switch-A#**debug sw-vlan vtp packets** vtp packets debugging is on Switch-A# Switch-A#**configure terminal** Enter configuration commands, one per line. End with CNTL/Z. Switch-A(config)#**interface tenGigabitEthernet3/2** Switch-A(config-if)#**no shut** Switch-A(config-if)#**end** Switch-A#

4. Switch-C stuurt een samenvatting advertentie naar Switch-A. Switch-A leert vervolgens de VTP-domeinnaam ervan, zoals in deze voorbeelduitvoer wordt getoond:

*!--- On Switch-A:*

\*Nov 25 02:45:46.580: VTP LOG RUNTIME: switchport trunk mode on Te3/2 has changed \*Nov 25 02:45:46.580: VTP LOG RUNTIME: delaying first flood on new trunk \*Nov 25 02:45:51.100: VTP LOG RUNTIME: Summary packet received in NULL domain state \*Nov 25 02:45:51.100: VTP LOG RUNTIME: **Summary packet received, domain = test, rev = 4, followers = 0, length 80, trunk Te3/2**

!--- This indicates that Switch-A has received its first summary advertisement.

\*Nov 25 02:45:51.100: VTP LOG RUNTIME: Validate TLVs : #tlvs 1, max blk size 4 \*Nov 25 02:45:51.100: VTP LOG RUNTIME: Validate TLVs : #00, val 6, len 4 \*Nov 25 02:45:51.100: \*Nov 25 02:45:51.100: summary: 02 01 00 04 74 65 73 74 00 00 00 00 00 00 00 00 ....test........ \*Nov 25 02:45:51.100: summary: 00 00 00 00 00 00 00 00 00 00 00 00 00 00 00 00 ................ \*Nov 25 02:45:51.100: summary: 00 00 00 00 00 00 00 04 0A 7A BE E3 32 32 31 31 .........z>c2211 \*Nov 25 02:45:51.100: summary: 32 34 31 34 30 31 31 35 8D 07 FE 82 E5 FE 49 AD 24140115..~.e~I- \*Nov 25 02:45:51.100: summary: 1A 6E A5 AB D0 35 C2 CA 00 00 00 01 06 01 00 02 .n%+P5BJ........ \*Nov 25 02:45:51.100: \*Nov 25 02:45:51.108: VTP LOG RUNTIME: **Transitioning from NULL to test domain**

*!--- This is where Switch-A gets the VTP domain name.*

5. Met **debug** ingeschakeld, kunt u zien dat Switch-A een summiere advertentie zonder volgers ontvangt. Daarom werkt Switch-A zijn domeinnaam bij en verstuurt reclameverzoeken om de VLAN-informatie te verkrijgen, zoals in deze voorbeelduitvoer wordt getoond: *!--- On Switch-A*

\*Nov 25 02:45:51.108: VTP LOG RUNTIME: Summary packet rev 4 greater than domain test rev 0 \*Nov 25 02:45:51.108: VTP LOG RUNTIME: Domain test currently not in updating state \*Nov 25 02:45:51.108: VTP LOG RUNTIME: **Summary packet with followers field zero**

\*Nov 25 02:45:51.108: VTP LOG RUNTIME: **Transmit vtp request, domain test, start value 0**

!--- This is where the advertisement request is sent.

6. Switch-C stuurt nog een summiere advertentie met veldvolgers naar VLAN 1. De subset advertentie die alle VLAN's bevat wordt in deze uitvoer weergegeven. Vervolgens configureert Switch-A alle VLAN's: *!--- On Switch-A:*

\*Nov 25 02:45:51.595: VTP LOG RUNTIME: **Summary packet received, domain = test, rev = 4, followers = 1, length 80, trunk Te3/2**

!--- Switch-A has received its second summary advertisement.

!--- This configuration revision is higher than that on Switch-A.

\*Nov 25 02:45:51.595: VTP LOG RUNTIME: Validate TLVs : #tlvs 1, max blk size 4 \*Nov 25 02:45:51.595: VTP LOG RUNTIME: Validate TLVs : #00, val 6, len 4 \*Nov 25 02:45:51.595: \*Nov 25 02:45:51.596: summary: 02 01 01 04 74 65 73 74 00 00 00 00 00 00 00 00 ....test........ \*Nov 25 02:45:51.596: summary: 00 00 00 00 00 00 00 00 00 00 00 00 00 00 00 00 ................ \*Nov 25 02:45:51.596: summary: 00 00 00 00 00 00 00 04 0A 7A BE E3 32 32 31 31 .........z>c2211 \*Nov 25 02:45:51.596: summary: 32 34 31 34 30 31 31 35 8D 07 FE 82 E5 FE 49 AD 24140115..~.e~I- \*Nov 25 02:45:51.596: summary: 1A 6E A5 AB D0 35 C2 CA 00 00 00 01 06 01 00 02 .n%+P5BJ........ \*Nov 25 02:45:51.596: \*Nov 25 02:45:51.596: VTP LOG RUNTIME: Summary packet rev 4 greater than domain test rev 0 \*Nov 25 02:45:51.596: VTP LOG RUNTIME: Domain test currently not in updating state \*Nov 25 02:45:51.596: VTP LOG RUNTIME: pdu len 80, #tlvs 1 \*Nov 25 02:45:51.596: VTP LOG RUNTIME: **Subset packet received, domain = test, rev = 4, seq = 1, length = 420**

!--- Switch-A has received its subset advertisement.

\*Nov 25 02:45:51.596: subset: 02 02 01 04 74 65 73 74 00 00 00 00 00 00 00 00 ....test........ \*Nov 25 02:45:51.596: subset: 00 00 00 00 00 00 00 00 00 00 00 00 00 00 00 00 ................ \*Nov 25 02:45:51.596: subset: 00 00 00 00 00 00 00 04 14 00 01 07 00 01 05 DC ...............\ \*Nov 25 02:45:51.596: subset: 00 01 86 A1 64 65 66 61 75 6C 74 00 14 00 01 08 ...!default..... \*Nov 25 02:45:51.596: subset: 00 02 05 DC 00 01 86 A2 56 4C 41 4E 30 30 30 32 ...\..."VLAN0002 \*Nov 25 02:45:51.596: subset: 14 00 01 08 00 03 05 DC 00 01 86 A3 56 4C 41 4E .......\...#VLAN \*Nov 25 02:45:51.596: subset: 30 30 30 33 14 00 01 08 00 04 05 DC 00 01 86 A4 0003.......\...\$ \*Nov 25 02:45:51.596: subset: 56 4C 41 4E 30 30 30 34 14 00 01 08 00 05 05 DC VLAN0004.......\ \*Nov 25 02:45:51.596: subset: 00 01 86 A5 56 4C 41 4E 30 30 30 35 14 00 01 08 ...%VLAN0005.... \*Nov 25 02:45:51.596: subset: 00 06 05 DC 00 01 86 A6 56 4C 41 4E 30 30 30 36 ...\...&VLAN0006 \*Nov 25 02:45:51.596: subset: 14 00 01 08 00 07 05 DC 00 01 86 A7 56 4C 41 4E .......\...'VLAN \*Nov 25 02:45:51.596: subset: 30 30 30 37 14 00 01 08 00 08 05 DC 00 01 86 A8 0007.......\...( \*Nov 25 02:45:51.596: subset: 56 4C 41 4E 30 30 30 38 14 00 01 08 00 09 05 DC VLAN0008.......\ \*Nov 25 02:45:51.596: subset: 00 01 86 A9 56 4C 41 4E 30 30 30 39 14 00 01 08 ...)VLAN0009.... \*Nov 25 02:45:51.596: subset: 00 0A 05 DC 00 01 86 AA 56 4C 41 4E 30 30 31 30 ...\...\*VLAN0010 \*Nov 25 02:45:51.596: subset: 14 00 01 08 00 0B 05 DC 00 01 86 AB 56 4C 41 4E .......\...+VLAN \*Nov 25 02:45:51.596: subset: 30 30 31 31 14 00 01 08 00 0C 05 DC 00 01 86 AC 0011.......\..., \*Nov 25 02:45:51.596: subset: 56 4C 41 4E 30 30 31 32 18 00 02 0C 03 EA 05 DC VLAN0012.....j.\ \*Nov 25 02:45:51.596: subset: 00 01 8A 8A 66 64 64 69 2D 64 65 66 61 75 6C 74 ....fddi-default \*Nov 25 02:45:51.596: subset: 30 00 03 0D 03 EB 11 78 00 01 8A 8B 74 72 63 72 0....k.x....trcr \*Nov 25 02:45:51.596: subset: 66 2D 64 65 66 61 75 6C 74 00 00 00 01 01 0C CC f-default......L \*Nov 25 02:45:51.596: subset: 04 01 03 ED 07 01 00 02 08 01 00 07 09 01 00 07 ...m............ \*Nov 25 02:45:51.596: subset: 20 00 04 0F 03 EC 05 DC 00 01 8A 8C 66 64 64 69 ....l.\....fddi \*Nov 25 02:45:51.596: subset: 6E 65 74 2D 64 65 66 61 75 6C 74 00 03 01 00 01 netdefault..... \*Nov 25 02:45:51.596: subset: 24 00 05 0D 03 ED 11 78 00 01 8A 8D 74 72 62 72 \$....m.x....trbr \*Nov 25 02:45:51.596: subset: 66 2D 64 65 66 61 75 6C 74 00 00 00 02 01 00 0F f-default....... \*Nov 25 02:45:51.596: subset: 03 01 00 02 .... \*Nov 25 02:45:51.596: \*Nov 25 02:45:51.666: VTP LOG RUNTIME: Transmit vtp summary, domain test, rev 4, followers 1, tlv blk size 8 (inc #tlv field), MD5 digest calculated = 8D 07 FE 82 E5 FE 49 AD 1A 6E A5 AB D0 35 C2 CA

#### 7. Op dit moment zijn beide switches gesynchroniseerd:

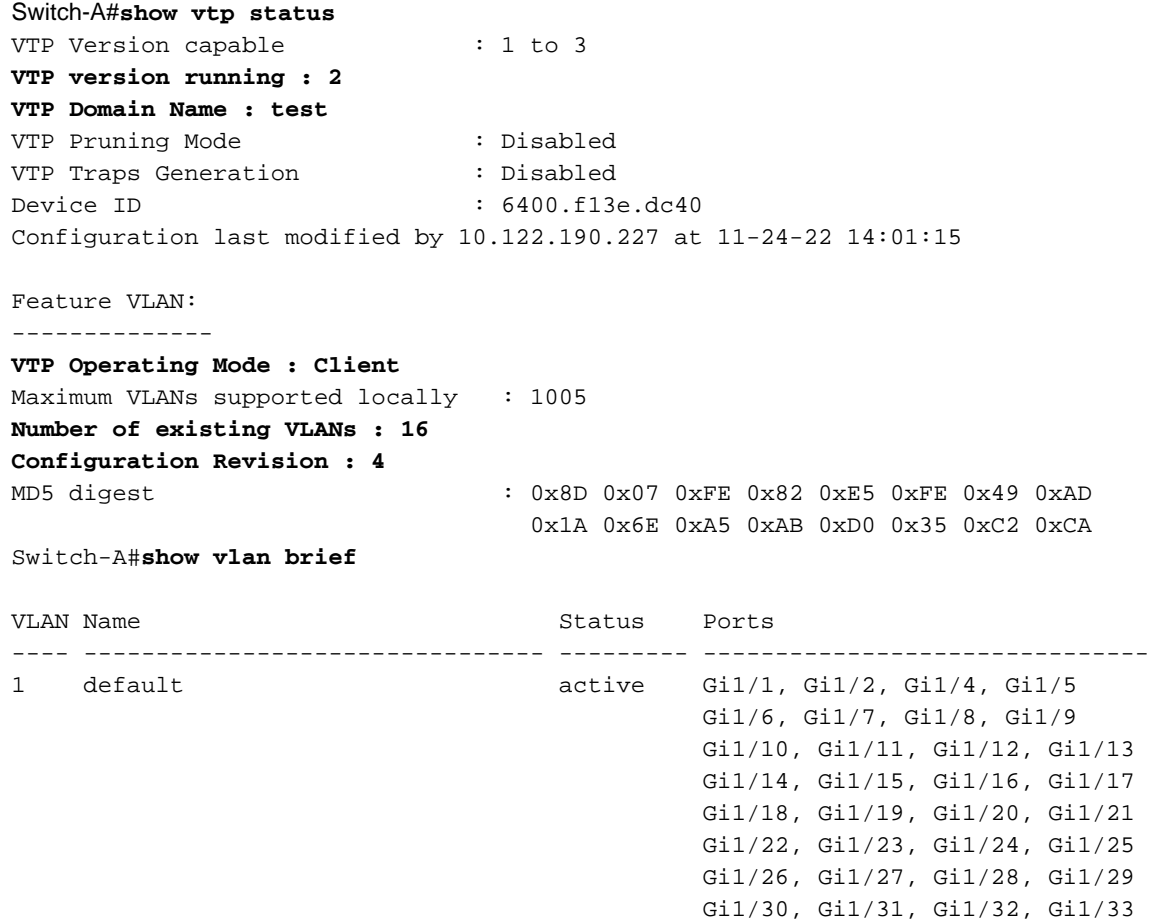

```
 Gi1/34, Gi1/35, Gi1/36, Gi1/37
                                       Gi1/38, Gi1/39, Gi1/40, Gi1/41
                                       Gi1/42, Gi1/43, Gi1/44, Gi1/45
                                       Gi1/46, Gi1/47, Gi1/48, Te3/3
                                       Te3/4, Te3/5, Te3/6, Te3/7
 Te3/8
2 VLAN0002 active 3 VLAN0003 active 4 VLAN0004 active 5 VLAN0005 active 6 VLAN0006 active 7
VLAN0007 active
VLAN Name Status Ports
---- -------------------------------- --------- -------------------------------
8 VLAN0008 active 9 VLAN0009 active 10 VLAN0010 active 11 VLAN0011 active 12 VLAN0012
active
1002 fddi-default act/unsup
1003 trcrf-default act/unsup
1004 fddinet-default act/unsup
1005 trbrf-default act/unsup
```
### Voorbeeld 2:

Dit voorbeeld toont hoe u de VTP-configuratie verifieert bij een Catalyst 6000 met Cisco IOSsoftware:

#### Switch#**show vtp status**

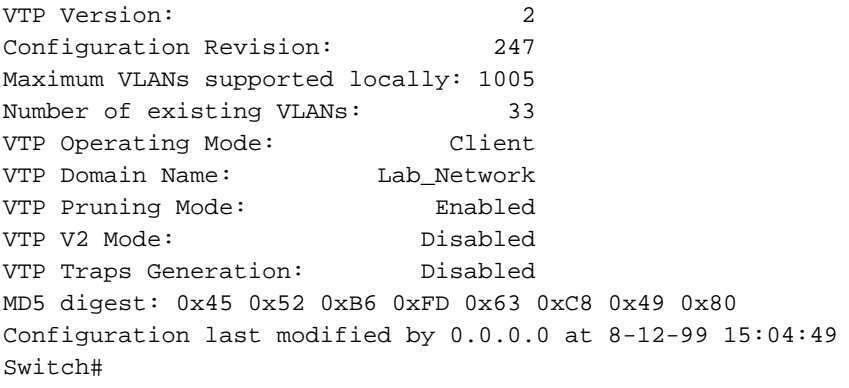

#### Voorbeeld 3:

Dit voorbeeld toont hoe u VTP-statistieken kunt inzien op een Catalyst 6000 met Cisco IOSsoftware:

```
Switch#show vtp counters
VTP statistics:
Summary advertisements received: 7
Subset advertisements received: 5
Request advertisements received: 0
Summary advertisements transmitted: 997
Subset advertisements transmitted: 13
Request advertisements transmitted: 3
Number of config revision errors: 0
Number of config digest errors: 0
Number of V1 summary errors: 0
VTP pruning statistics:
Trunk Join Transmitted Join Received Summary advts received
                                               from on-pruning-capable device
---------------- ---------------- ---------------- ---------------------------
Fa5/8 43071 42766 5
```
# VTP-troubleshooting

Raadpleeg [VLAN Trunking Protocol \(VTP\) troubleshooten voor informatie voor VTP](https://www.cisco.com/c/nl_nl/support/docs/lan-switching/vtp/98155-tshoot-vlan.html)[probleemoplossing.](https://www.cisco.com/c/nl_nl/support/docs/lan-switching/vtp/98155-tshoot-vlan.html)

Opmerking: alleen geregistreerde Cisco-gebruikers kunnen toegang krijgen tot interne sites, tools en documenten.

## Gerelateerde informatie

- [Virtuele LAN's/VLAN-trunkingprotocol \(VLAN's/VTP\)](https://www.cisco.com/c/nl_nl/tech/lan-switching/virtual-lans-vlan-trunking-protocol-vlans-vtp/index.html)
- [Ondersteuning van IP-routingtechnologie](https://www.cisco.com/c/nl_nl/tech/ip/ip-routing/index.html)
- Opdrachten weergeven Opdrachtreferentie voor Cisco IOS-configuratie, basiselementen
- [Cisco technische ondersteuning en downloads](https://www.cisco.com/c/nl_nl/support/index.html?referring_site=bodynav)

### Over deze vertaling

Cisco heeft dit document vertaald via een combinatie van machine- en menselijke technologie om onze gebruikers wereldwijd ondersteuningscontent te bieden in hun eigen taal. Houd er rekening mee dat zelfs de beste machinevertaling niet net zo nauwkeurig is als die van een professionele vertaler. Cisco Systems, Inc. is niet aansprakelijk voor de nauwkeurigheid van deze vertalingen en raadt aan altijd het oorspronkelijke Engelstalige document (link) te raadplegen.